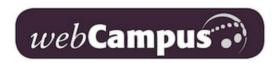

## Accessing your UWS webCampus account

- 1. Go to UWS webCampus https://webcampus.uws.edu/
- 2. Click Login on the upper right side of the page

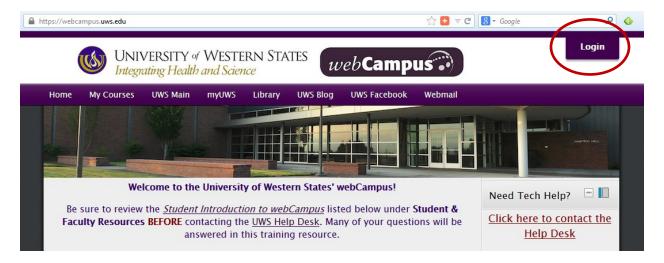

Enter your Username and Password
 Your username is your full UWS email address
 Your password is the same one you use to access your UWS email

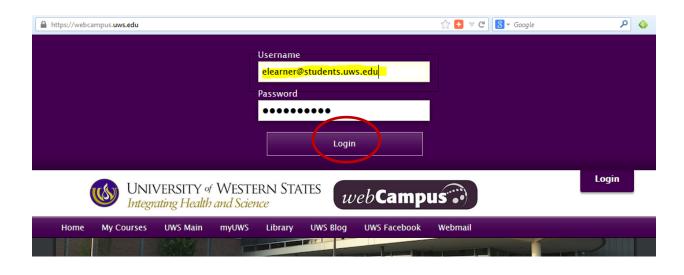

4. After entering your username and password, click **Login**You will be taken to the full UWS webCampus home page